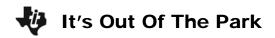

| Name . |  |
|--------|--|
| Class  |  |

## Problem 1 - Creating a Scatter Plot

In this activity, you'll set up different types of stat plots and use the graphs to answer questions.

1. Set up a Scatter Plot with **L1** as the Xlist and **L2** as the Ylist.

Press 0 ) e to access the set up for **Plot1**. Then, use the arrow keys and e to make selections.

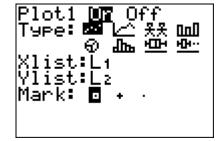

**2.** Press + and choose **ZoomStat** to display the graph. Sketch the graph at the right.

3. What information can you gather from the graph?
\_\_\_\_\_\_

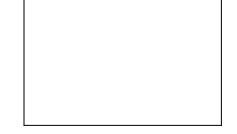

## **Problem 2 – Creating a Histogram**

**4.** Change Plot1 to a Histogram using **L3**. Set **Xmin** to 300, **Xmax** to 800, and **XscI** to 50.

5. How is the set up of this graph different from the scatter plot above?

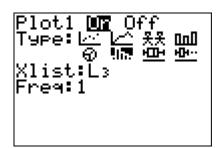

**6.** Sketch the graph at the right.

7. What is easier to see with this type of graph?

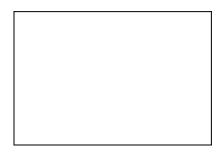

8. What happens to the graph if you adjust the **XscI** to be wider? More narrow?

## **Problem 3 – Creating Box Plots**

Change Plot1 to a Box Plot using L4. Set up Plot2 to a Box Plot using L5.

Press + and choose **ZoomStat** to display the graph.

| Plot1<br>Type: <br>Xlist:<br>Freq:1 | а <b>дь</b> (5 | ff<br>果果<br>連盟 | <u>њ.</u> |
|-------------------------------------|----------------|----------------|-----------|
|                                     |                |                |           |

- **10.** Sketch the graph at the right.
- **11.** Press , and use the arrows to explore the parts of the graph. What does this graph allow you to do?

\_\_\_\_\_

12. What can you gather from the graph?\_\_\_\_\_

## Problem 4 - Creating a Circle Graph

- **13.** Set up a Circle Graph using **TYPE** and **NMBR**.
- **14.** Press to display the circle graph. Sketch the graph at the right.
- **15.** Press , and explore the graph. What is easier to see with this type of graph?

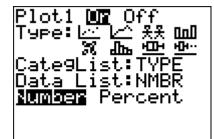

**16.** Summarize the different types of graphs used in this activity. Explain what type of data you would display with the different graphs.